# **Application Notes**

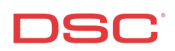

# **1.7 Contact ID – Automatic** (PC1616/1832/1864 V4.2)

# **Panels:**

POWER SERIES (PC1616/1832/1864 V4.2)

# **Overview:**

The PC1616/1832/1864 V4.2 can generate automatic Contact ID reporting codes for central station communication.

Programming automatic Contact ID is a seven-step process:

- Program the central station phone number
- Program the system account number
- Program the partition account numbers
- Program the communicator format
- Program the communicator call direction options (Optional)
- Program the Second Communicator Option Code (Optional)
- Program the reporting codes (Optional)

#### **Program Sections:**

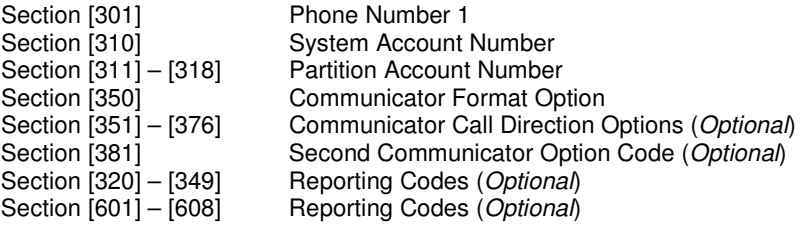

#### **Step 1 – Program the Telephone Number**

Program the central station phone number in Section [301].

#### **Step 2 – Program the System Account Number**

Program the system account number in Section [310].

#### **Note: Program a HEX digit [A] for any digit '0' in the account number.**

#### **Step 3 – Program the Partition Account Numbers**

Program the partition 1 to 8 account number in Section [311] – [318].

# **Note: Program a HEX digit [A] for any digit '0' in the account number.**

#### **Step 4 – Program the Communication Format**

Program data [03] in Section [350] for telephone number 1.

# **Step 5 (Optional) – Program the Communicator Call Direction Options**

Communicator Call Direction options are used to determine which events will be reported to which phone number. By default option [1] is ON in all Sections [except opening/closing section [367]) and all events will transmit using phone number 1 (except opening/closings). To disable the reporting of a group of codes (i.e. openings and closings) turn option [1] OFF in the correct Section. To enable openings/closing turn option [1] ON in sections [367] – [ 374].

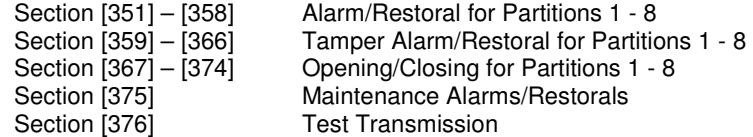

# **Step 6 (Optional) – Second Communicator Option Code**

Ensure option 7 is disabled in section [381] for Automatic Contact ID reporting.

# **Step 7 (Optional) – Program the Reporting Codes**

The panel will automatically transmit the correct Contact ID reporting code for all events if the reporting code for the event is anything other than data [00]. By default, all reporting codes are programmed as data [FF], which means the panel will report all possible events. It is important to disable the reporting of unwanted events by programming data [00] for those events.

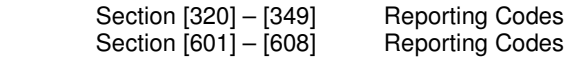

#### **Technical Tips:**

- 1. If the account number has a [0] in it, program a HEX digit  $[A]$  press  $[^{\ast}][1][\ast]$ .
- 2. Disable the reporting of any event by programming the reporting code as data [00].
- 3. To disable groups of reporting codes (i.e. openings and closings) use the Call Direction option Sections.
- 4. The Power 832 does not support automatic Contact ID reporting.

# **Quick Test Procedure:**

Press and hold the Auxiliary keys [A]. Upon successful transmission of the signal to the central station, the keypad will beep rapidly 10 times.